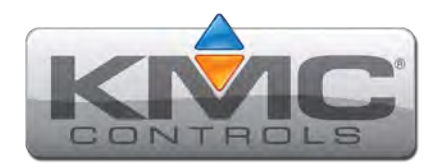

# **BAC-9300 Series Controller Installation Guide**

Complete the following steps to install a Conquest™ BAC-9300 Series Unitary Controller.

Refer to the **[Conquest BAC-9300 Series BACnet](file:\\kmcnpfs1.kmc-controls.com\Marketing\Master%20Documents\Open%20Systems\BAC-93xx_Unitary\DS_BAC-93x1_92503502B.pdf)  [Unitary Controllers \(B-AAC\)](file:\\kmcnpfs1.kmc-controls.com\Marketing\Master%20Documents\Open%20Systems\BAC-93xx_Unitary\DS_BAC-93x1_92503502B.pdf) data sheet** for controller specific information on the web at **[kmccontrols.com](http://kmccontrols.com)**.

#### **INSTALL CONTROLLER**

- **NOTE:** Complete steps 1–2 to install the controller with screws. Complete steps 3–7 to install the controller on a 35 mm DIN rail.
- **NOTE:** Install the controller in a metal enclosure.
- 1. Position the controller so the color coded **terminal blocks 1** are easy to access for wiring.
	- **NOTE:** The black terminals are for power. The green terminals are for inputs and outputs. The gray terminals are for communication.
- 2. Screw a #6 sheet metal screw through each corner of the **controller 2** .

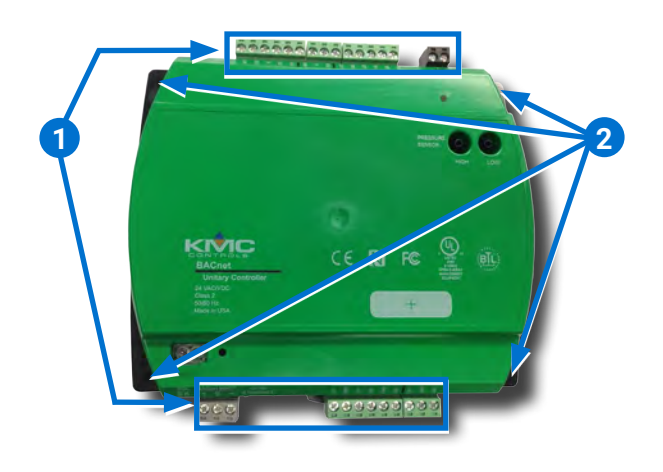

**NOTE:** Complete steps 3–7 to install the controller on a 35 mm DIN rail.

- 3. Position the **DIN rail 3** so that when the controller is installed the color coded terminal blocks are easy to access for wiring.
- 4. Pull out the **DIN Latch 4** until it clicks once.
- 5. Position the controller so the top **four tabs 5** of the back channel rest on the DIN rail.

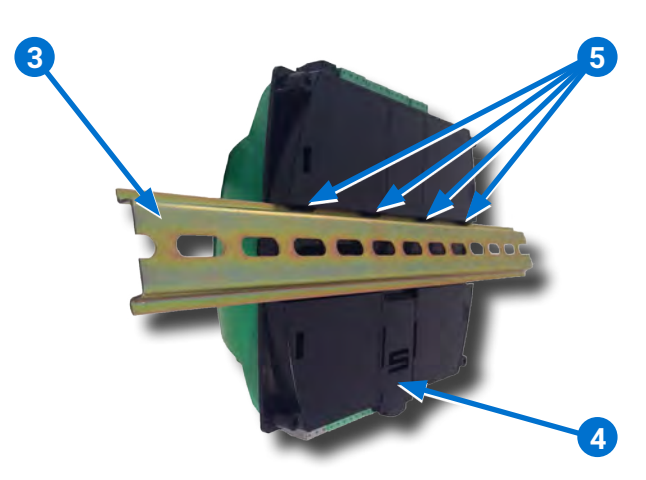

- 6. Lower the controller against the DIN rail.
- 7. Push in the **DIN Latch 6** to engage the DIN rail.
	- **NOTE:** To remove the controller, pull the DIN Latch until it clicks once and lift the controller off the DIN rail.

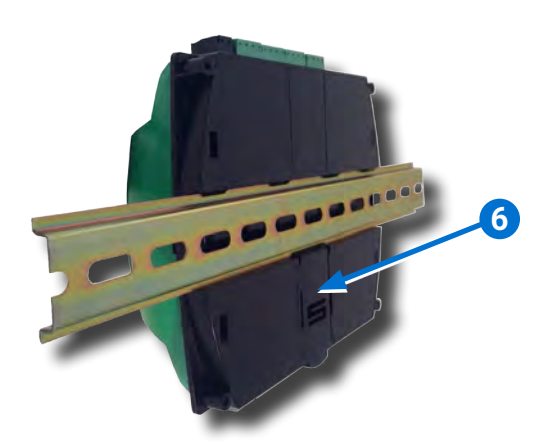

- **NOTE:** Refer to the Conquest **[STE-9000](file:\\kmcnpfs1.kmc-controls.com\Marketing\Master%20Documents\Open%20Systems\STE-9000_NetSensor\Visual%20IO\IO_STE-9000_92301901A_DRAFT_JS%201-30-15.pdf)  [Series NetSensor Installation Guide](file:\\kmcnpfs1.kmc-controls.com\Marketing\Master%20Documents\Open%20Systems\STE-9000_NetSensor\Visual%20IO\IO_STE-9000_92301901A_DRAFT_JS%201-30-15.pdf)** to install a sensor.
- 8. Plug an **Ethernet patch cable 7** connected to an STE-9000 Series NetSensor into the **ROOM SENSOR port 8** of the controller.

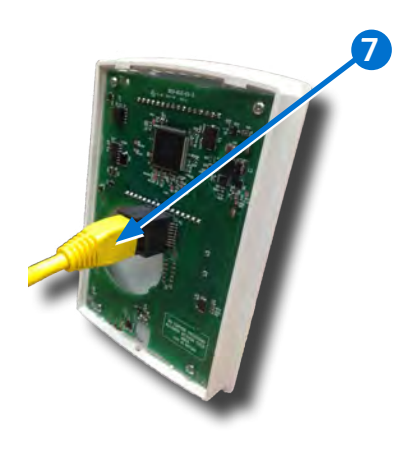

**NOTE:** The Ethernet patch cable should be a maximum of 150 feet (45 meters).

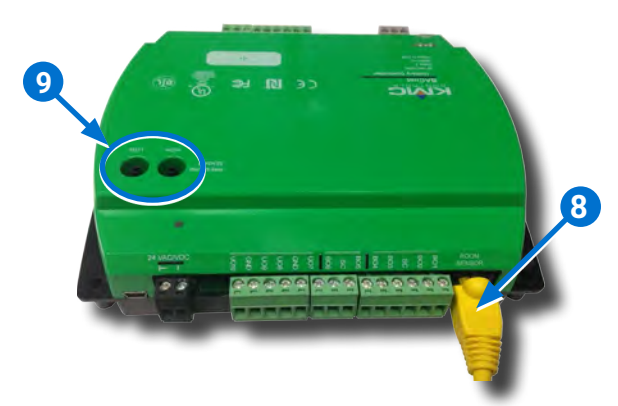

**CONNECT PRESSURE FLOW SENSOR**

- **NOTE:** Complete the steps 4–6 if a pressure flow sensor is installed.
- **NOTE:** The BAC-9301 and BAC-9301C controllers do not have PRESSURE SENSOR ports.
- **NOTE:** Use 1/4 inch (6.35 mm) FR tubing. Tubing should not be longer than 6 feet (20 meters).
- 9. Remove the **black shipping plugs 9** from the PRESSURE SENSOR ports.
- 10. Connect the high pressure tube from the pressure flow sensor to the **HIGH 10** port on the controller.
- 11. Connect the low pressure tube from the pressure flow sensor to the **LOW 11** port on the controller.

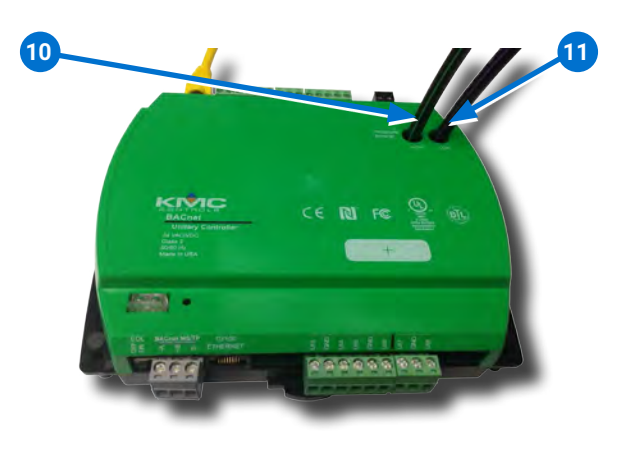

## **CONNECT AUXILIARY EQUIPMENT**

- **NOTE:** Auxiliary VAV equipment such as fans, heaters, reheat valves, and discharge air temperature sensors can be connected to the controller.
- 12. Wire additional sensors to the **green (input) terminal block 12** .
	- **NOTE:** Wire sizes 12–24 AWG can be clamped together into each terminal.
	- **NOTE:** No more than two 16 AWG wires can be joined at a common point.
- 13. Wire additional equipment to the **green (output) terminal block 13** .

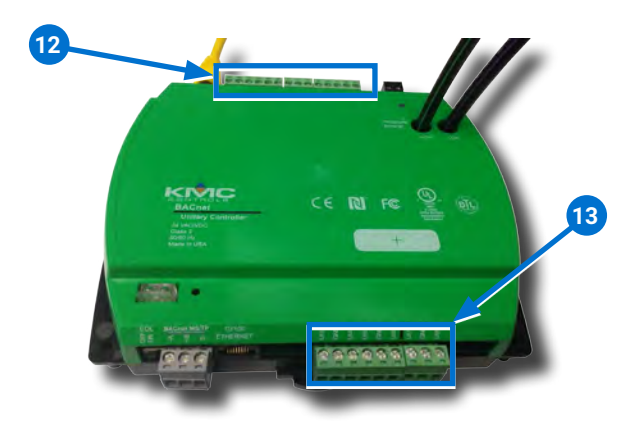

#### **CONNECT ETHERNET NETWORK**

- 14. Connect an **Ethernet patch cable 14** to the **10/100 ETHERNET** port ("E" models only).
	- **NOTE:** The Ethernet patch cable should be a CAT 5 or better and a maximum of 328 feet (100 meters) between devices.

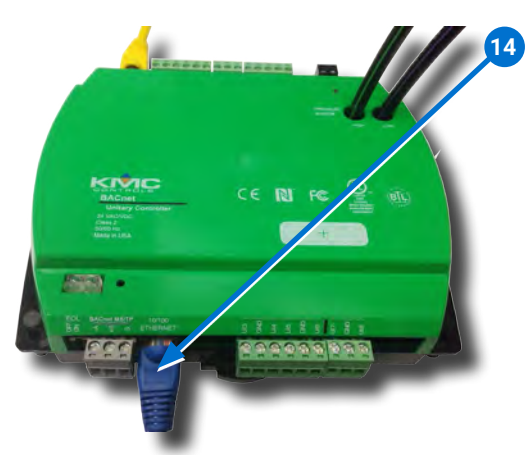

# **CONNECT MS/TP NETWORK**

15. Wire the network to the **gray BACnet MS/TP terminal block 15** .

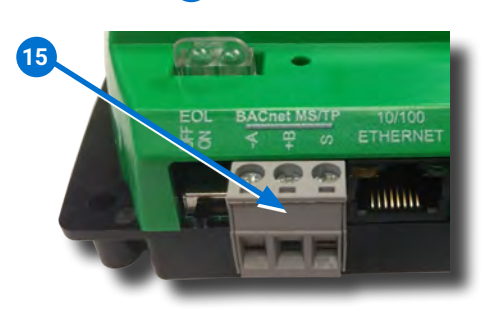

- **NOTE:** Use 18 gauge AWG shielded twisted pair cable with maximum capacitance of 51 picofarads per foot (0.3 meters) for all network wiring (Belden cable #82760 or equivalent).
- 16. Connect the –A terminals in parallel with all other –A terminals on the network.
- 17. Connect the +B terminals in parallel with all other +B terminals on the network.
- 18. Connect the shields of the cable together at each device using a wire nut or the S terminal in KMC BACnet controllers.
- 19. Connect the cable shield to a good earth ground at **one end only**.

**NOTE:** For principles and good practices when connecting an MS/TP network, see **[Planning BACnet Networks](file:\\kmcnpfs1.kmc-controls.com\Marketing\Master%20Documents\Application%20Guides\DDG\PDF%20Rev%20B\AN0404A_RevB.pdf)  [\(Application Note AN0404A](file:\\kmcnpfs1.kmc-controls.com\Marketing\Master%20Documents\Application%20Guides\DDG\PDF%20Rev%20B\AN0404A_RevB.pdf))**.

**SELECT END OF LINE (EOL)**

- **NOTE:** The EOL switch is shipped from the factory in the OFF position.
- 20. If the controller is at either end of a BACnet MS/TP network, turn the **EOL switch 16** to **ON**.

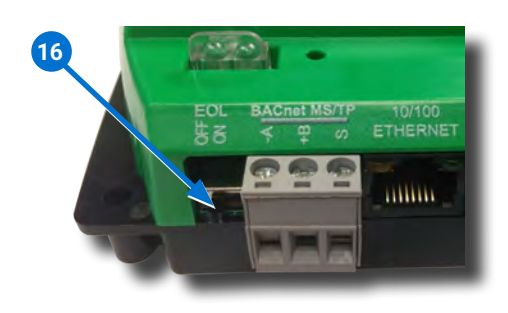

# **CONNECT POWER**

- **NOTE:** Follow all local regulations and wiring codes.
- **NOTE:** Use either shielded connecting cables or enclose all cables in conduit to maintain RF emissions specifications.
- **NOTE:** Connect only one controller to each 24 VAC, Class-2 transformer with 12-24 AWG copper wire.
- 21. Connect the neutral side of the transformer to the controllers **common terminal** ⊥ **<sup>17</sup>** .
- 22. Connect the AC phase side of the transformer to the controllers **phase terminal** ∼ **<sup>18</sup>** .

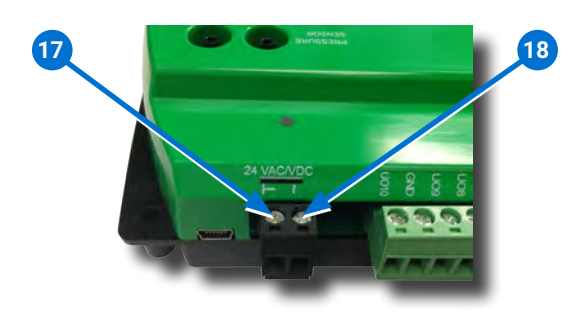

#### **POWER AND COMMUNICATION STATUS**

The **status LEDs** indicate power connection and network communication.

**NOTE:** If neither the green READY LED nor the amber COMM LED is ON, check the transformer fuse, power, and connections to the controller.

# **GREEN READY LED 19**

◆ During initialization, the green READY LED is ON for 5 to 20 seconds.

## **THEN**

◆◆ The green READY LED flashes once per second, indicating running.

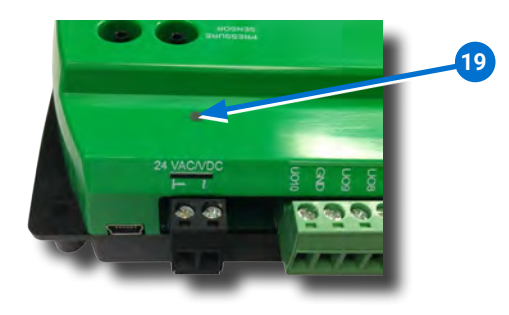

### **AMBER BACnet MS/TP COMM LED 20**

- ◆ The amber COMM LED flashes at a one-halfsecond rate when looking for other devices to pass the token.
- ◆ The amber COMM LED flickers as it receives and passes the token over the BACnet MS/TP network.

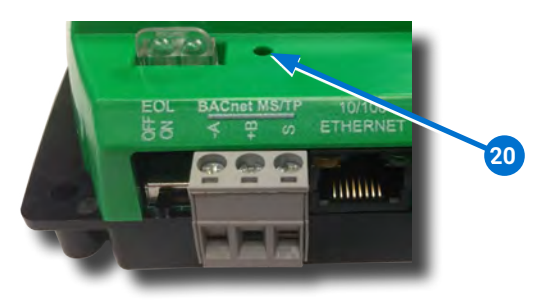

## **ETHERNET LEDs**

The **Ethernet status LEDs** indicate network connection and communication speed.

**NOTE:** If neither the green Ethernet LED nor the amber Ethernet LED is ON, check the power and network cable connections.

# **GREEN ETHERNET LED 21**

- ◆ The green Ethernet LED stays lit when the controller is connected to the network.
- ◆ The green Ethernet LED is OFF when the controller is not powered or not communicating with the network.

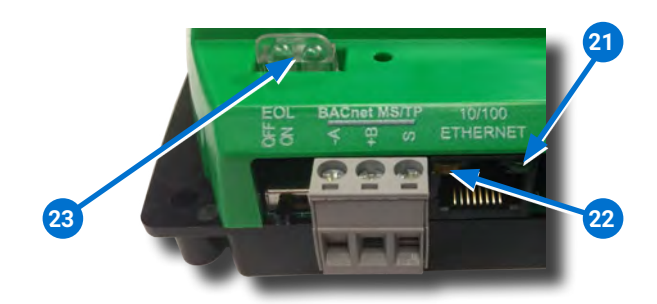

# **AMBER ETHERNET LED 22**

- ◆◆ The amber Ethernet LED flashes when the router is communicating with the network.
- ◆ The amber Ethernet LED is OFF when the controller is communicating with the network at 10 Mbps.

### **NETWORK ISOLATION BULBS**

The two **network isolation bulbs 23** serve three functions:

- 1. Removing the bulbs opens the MS/TP circuit and isolates the controller from the network.
- 2. If one or both bulbs are lit, the network is improperly phased.
- ◆◆ This means the ground potential of the controller is not the same as other controllers on the network.
- ◆ If this happens, fix the wiring. (See **CONNECT MS/TP NETWORK** on page 3.)
- 3. If the voltage or current on the network exceeds safe levels, the bulbs blow, opening the circuit.
- ◆◆ If this happens, fix the problem and replace the bulb assembly.

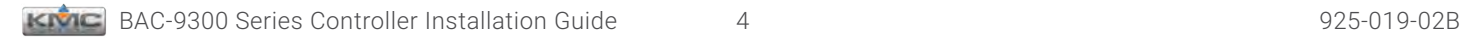

#### **REPLACEMENT PARTS**

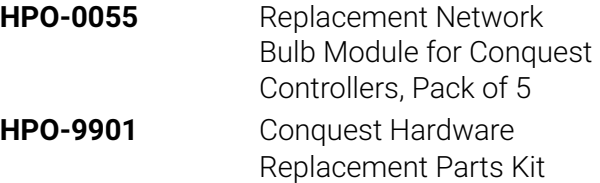

**NOTE:** HPO-9901 includes the following:

#### **Terminal Blocks DIN Clips**

(1) Black 2 Position (2) Small

(2) Grey 3 Position (1) Large

- (2) Green 3 Position
- (4) Green 4 Position
- (2) Green 5 Position
- (2) Green 6 Position

## **CONTROLLER SET UP**

Refer to the table on the right to set up the controller. See the documents or Help systems for the respective KMC Tool to use.

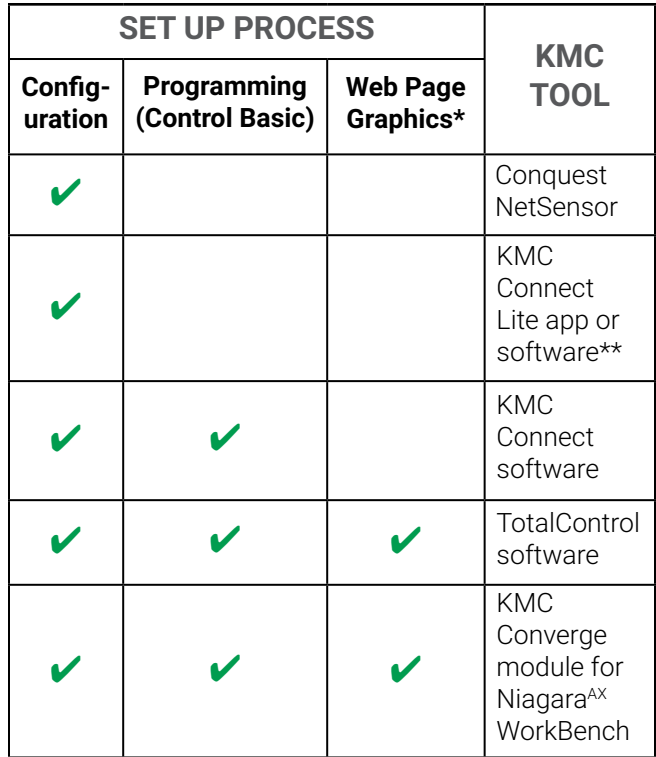

\*Custom graphical user-interface web pages can be hosted on a remote web server, but not in the controller.

\*\*Requires a Near Field Communication (NFC) enabled Android mobile device or tablet or an Android or Apple mobile device, paired with an NFC-Bluetooth fob, running the KMC Connect Lite app or a PC, paired/connected to an NFC-Bluetooth fob, running the KMC Connect Lite Desktop software.

### **IMPORTANT NOTICES**

The material in this document is for information purposes only.

The contents and the product it describes are subject to change without notice.

KMC Controls, Inc. makes no representations or warranties with respect to this document.

In no event shall KMC Controls, Inc. be liable for any damages, direct, or incidental, arising out of or related to the use of this document.

The KMC logo is a registered trademark of KMC Controls, Inc. All rights reserved.

TEL: 574.831.5250 FAX: 574.831.5252 EMAIL: **[info@kmccontrols.com](mailto:info%40kmccontrols.com?subject=)**

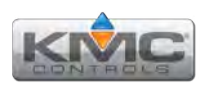